# **USB2.0 PTZ Camera User's Manual L Series | H Series | P Series**

# **(0x, 3x, 10x)**

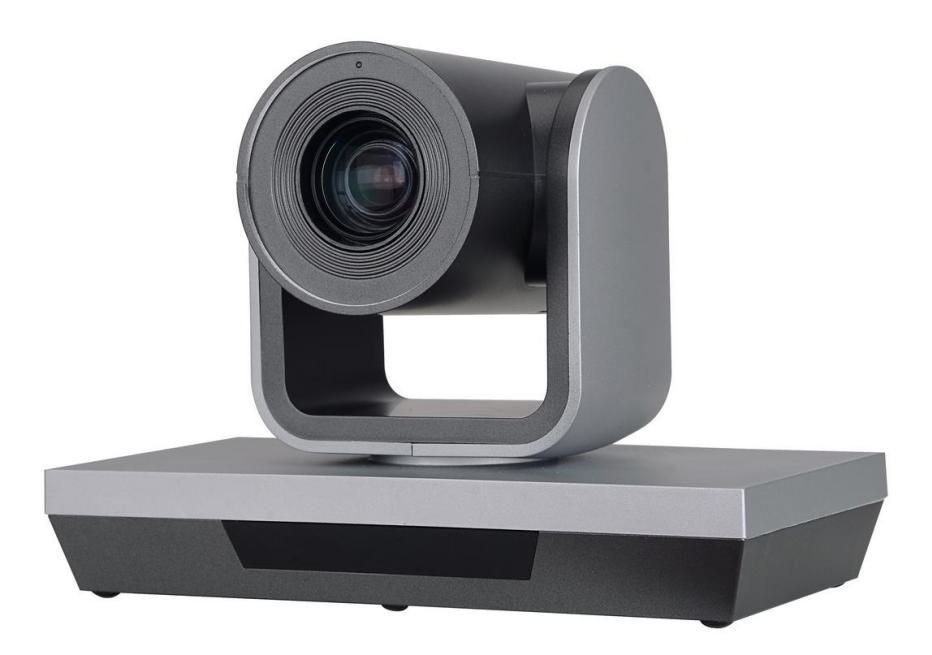

**V042008**

**(English Version)**

Please read this Manual before setting up camera, and stick to its requirement strictly. Suggest you keep this manual for further reference.

# **Contents**

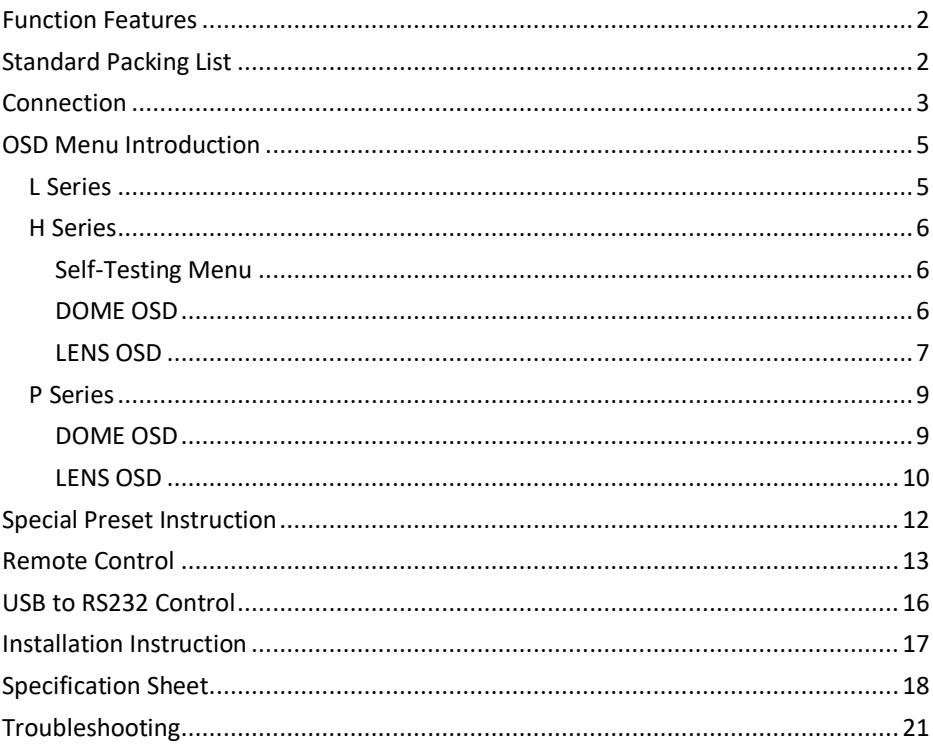

# <span id="page-2-0"></span>**Function Features**

- ► Compact & Simple Design
- ► 2.1 Megapixel achieved 1080p resolution
- ► Equipped with smooth motors for Pan & Tilt movement
- ► Preset Accuracy
- ► Advanced video algorithm guarantee quality video
- ► Adopted Fixed, 3x, 10x optical zoom optional
- ► Compatible with VISCA, PELCO-D, UVC 1.5 protocol (L Series does not support UVC protocol)
- ► Compatible with most WebRTC Software and PTZ Control over USB Connection through UVC protocol or RS232 connection
- ► OSD Menu provided Address code, Baud rate and Protocol change options without Restart Camera (L Series no OSD Menu)
- ► Supplied with L type 5 Meters USB Cable with standard package, it's possible to extend over 10 meters USB Cable

# <span id="page-2-1"></span>**Standard Packing List**

- ► USB2.0 HD PTZ Camera x 1 unit
- ► Manual's Book x 1 pc
- ► USB2.0 B Type 5 Meters L Type Data Cable x 1 pc
- ► Remote Controller (Without battery) x 1 pc
- ► L type Wall mount kits x 1 pc
- <span id="page-2-2"></span>► DC 12V 1A charger x 1 pc

# **Connection**

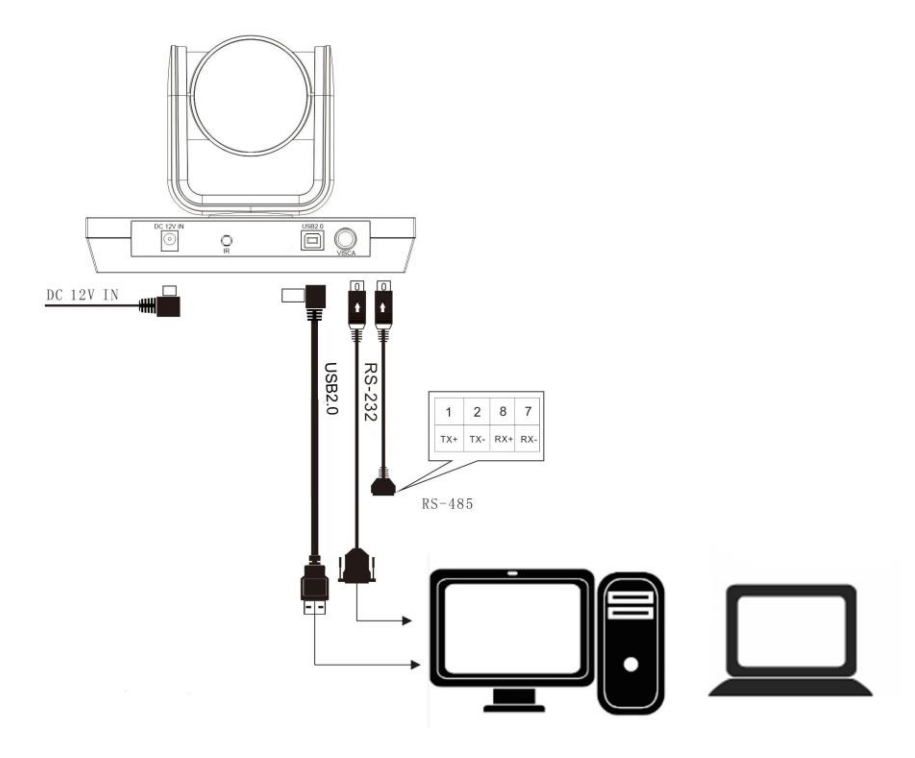

**Lens:** 0x, 3x, 10x optical zoom optional

# **Interface:**

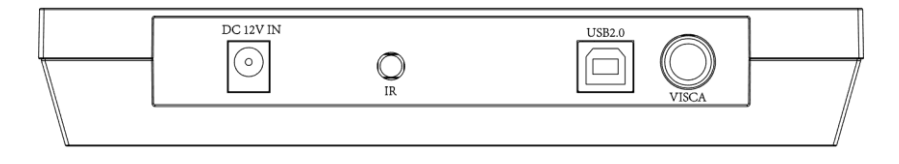

- a) **DC 12V IN:** Power supply
- b) **IR:** IR Signal receiver of remote control
- c) **USB2.0:** USB 2.0 Video output interface
- d) **VISCA:** RS-232, RS-485 control

#### ► **VISCA INTERFACE**

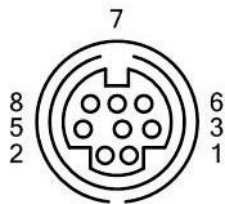

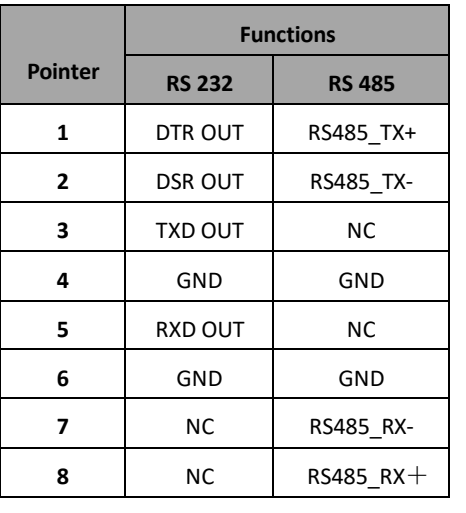

Cawera 1 DTR IN 2 DSR IN 3. TXD IN 4.  $GND$  -5. RXD IN 6 GND 7. IR OUT 8. N.C.

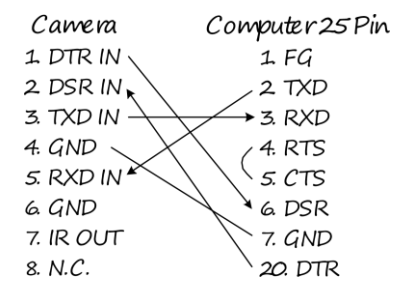

<span id="page-4-0"></span>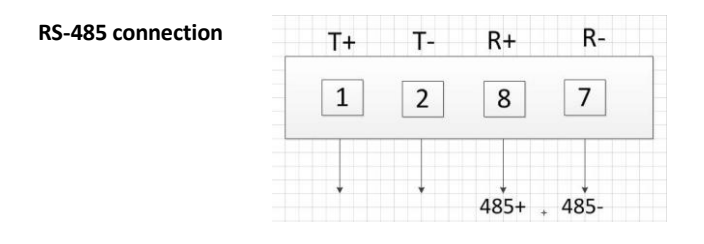

### <span id="page-5-0"></span>**L Series**

► **L Series models don't have OSD MENU**, you can call Special Presets to modify the address code and other parameters through "HD Camera Debugger" software.

Please see Page 12 "**Special Preset Instruction"** for more preset position numbers information.

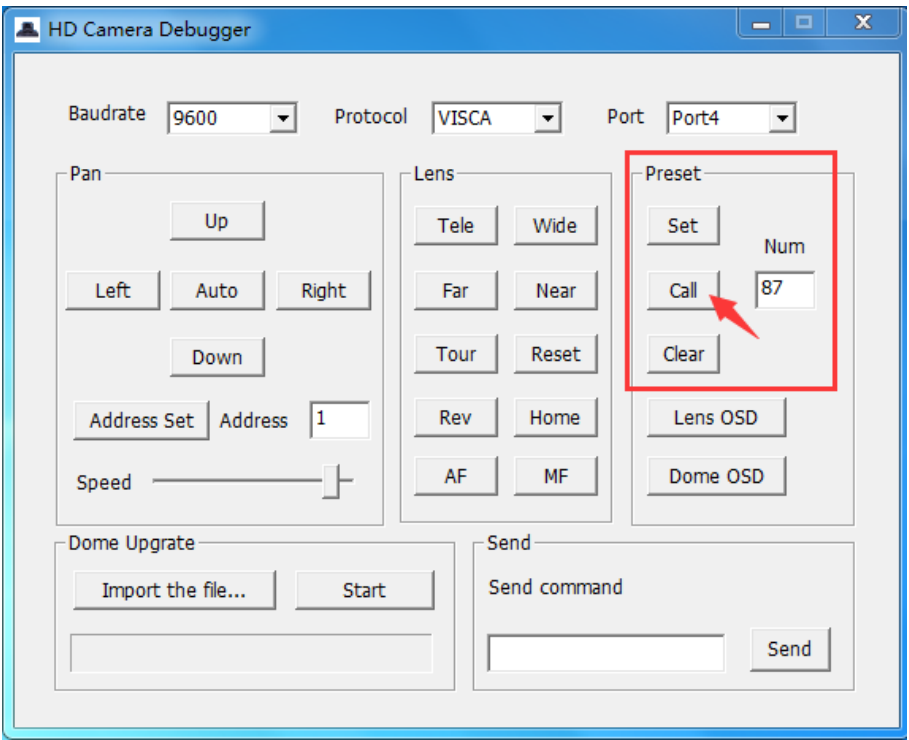

#### <span id="page-6-0"></span>**H Series**

#### <span id="page-6-1"></span>**Self-Testing Menu**

The Self-testing menu display current camera info, and you can press "DOME OSD" on remote control to adjust parameter.

Self-testing menu on screen after power on, and it will disappear once completed self-testing movement.

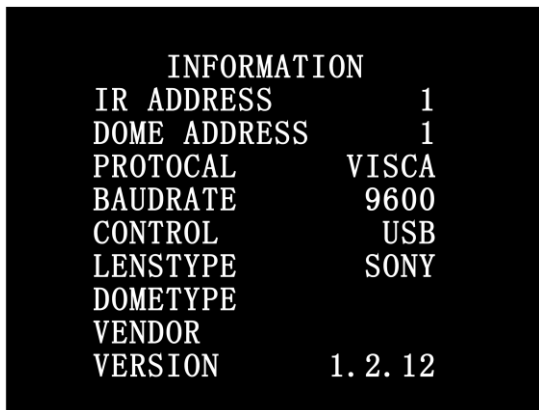

- ► **IR ADDRESS:** Display current IR Address controlled by remote control
- ► **DOME ADDRESS:** Display current address code
- ► **PROTOCOL:** Display current control protocol
- ► **BUADRATE:** Display current baud rate
- ► **CONTROL:** Display control type
- ► **LENSTYPE:** Camera lens type
- ► **DOMETYPE:** Camera model info
- ► **VENDER:** Manufacturer
- ► **VERSION:** Firmware version info

#### <span id="page-6-2"></span>**DOME OSD**

Press the "DOME OSD" button on the remote control to log in DOME OSD as follow. Press again same button to log-off OSD Menu.

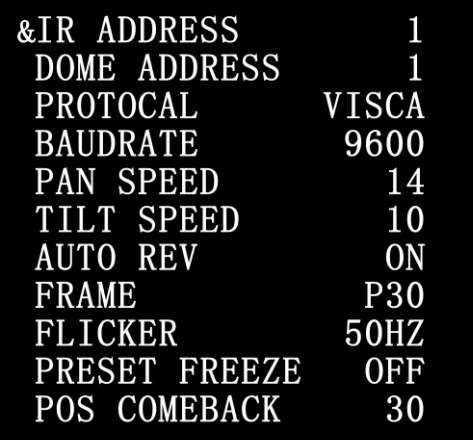

#### **DOME OSD Menu**

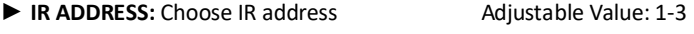

- ▶ **DOME ADDRESS:** Choose address code Adjustable Value: 1-7
- ► **PROTOCOL:** Choose control protocol, optional VISCA / Pelco-D, effective after exiting menu.
- ► **BUADRATE:** Choose baud rate, optional 9600 / 38400, effective after exiting menu.
- ► **PAN SPEED:** Pan movement speed, optional 1-24, effective after exiting menu.
- ► **TILT SPEED:** Tilt movement speed, optional 1-20, effective after exiting menu.
- ► **AUTO REV:** Image auto flip, optional ON / OFF / MIRRORR / FLIP[, effective immediately.](file:///C:/Users/Administrator/AppData/Local/youdao/dict/Application/8.0.0.0/resultui/html/index.html#/javascript:;)
- ► **FRAME:** Video output frame rate, optional P30 / P25[, effective immediately.](file:///C:/Users/Administrator/AppData/Local/youdao/dict/Application/8.0.0.0/resultui/html/index.html#/javascript:;)
- ► **FLICKER:** Anti-flicker adjustment, optional 50 Hz / 60 Hz, [effective immediately.](file:///C:/Users/Administrator/AppData/Local/youdao/dict/Application/8.0.0.0/resultui/html/index.html#/javascript:;)
- ► **PRESET FREEZE:** Image freezing during preset call, optional ON / OFF, effective after exiting menu.
- ► **POS COMEBACK:** Timing automatic memory preset, optional 30s / 60s / 90s, effective after exiting menu.

#### <span id="page-7-0"></span>**LENS OSD**

Press the "LENS OSD" button on the remote control to log in LENS OSD as follow. Press again same button to log-off OSD Menu.

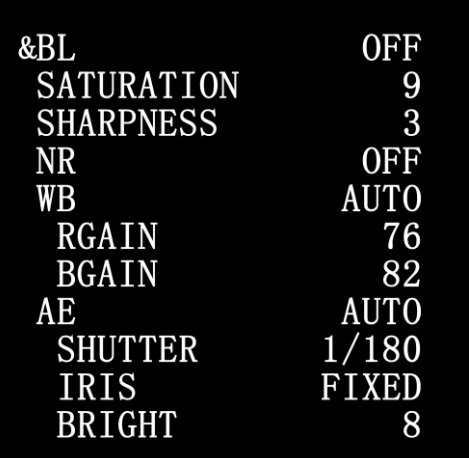

#### **LENS OSD Menu**

- ► **BL:** Backlight, optional OFF / ON[, effective immediately.](file:///C:/Users/Administrator/AppData/Local/youdao/dict/Application/8.0.0.0/resultui/html/index.html#/javascript:;)
- ► **SATURATION**[: Saturability,](file:///C:/Users/Administrator/AppData/Local/youdao/dict/Application/8.0.0.0/resultui/html/index.html#/javascript:;)optional range 0-15[, effective immediately.](file:///C:/Users/Administrator/AppData/Local/youdao/dict/Application/8.0.0.0/resultui/html/index.html#/javascript:;)
- ► **SHARPNESS:** [Acutance,](file:///C:/Users/Administrator/AppData/Local/youdao/dict/Application/8.0.0.0/resultui/html/index.html#/javascript:;)optional range 0-15[, effective immediately.](file:///C:/Users/Administrator/AppData/Local/youdao/dict/Application/8.0.0.0/resultui/html/index.html#/javascript:;)
- ► **NR**: Noise reduction, optional OFF / AUTO / 1-4[, effective immediately.](file:///C:/Users/Administrator/AppData/Local/youdao/dict/Application/8.0.0.0/resultui/html/index.html#/javascript:;)
- ► **WB**: White balance, optional AUTO/INDOOR/OUTDOOR/ONEPUSH/ATW/MANUAL.

**RGAIN:** Red signal, optional 0-255, WB only takes effect under MANUAL mode.

**BGAIN**: Blue signal, optional 0-255, WB only takes effect under MANUAL mode.

► **AE**: Exposure, optional AUTO/ MANUAL[, effective immediately.](file:///C:/Users/Administrator/AppData/Local/youdao/dict/Application/8.0.0.0/resultui/html/index.html#/javascript:;)

**SHUTTER:** Shutter speed, optional 1/10000-1/60, AE only takes effect under MANUAL mode.

**IRIS:** Iris, default FIXED, non-adjustable.

**BRIGHT**: luminance, optional 0-15, effective immediately.

#### **Notes:**

1. No Pan/Tilt movement function while OSD Menu on screen.

2. Address code, protocol, baud rate, preset freezing, preset memory function does not changes after Reset of remote control.

- 3. SHUTTER can only be adjusted if it is selected as MANUAL in the AE menu.
- 4. RGAIN, BGAIN can only be adjusted when selected as MANUAL in the WB menu.

#### **P Series**

#### **DOME OSD**

Press the "DOME OSD" button on the remote control to log in DOME OSD as follow. Press again same button to log-off OSD Menu.

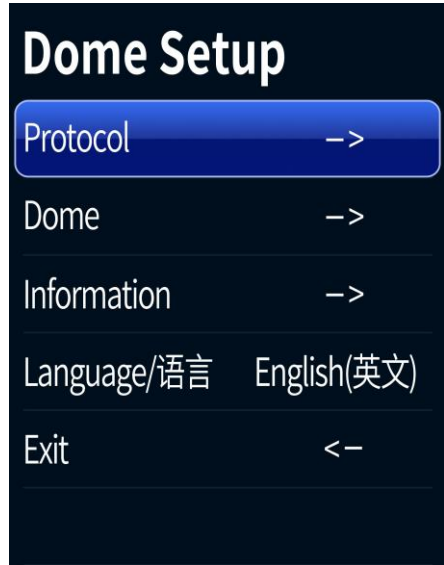

#### **DOME OSD Menu**

#### ► **Protocol**

Dome Address: Choose dome address Adjustable Value: 1-7

Dome Protocol: Choose control protocol, optional Visca / Pelco D, effective after exiting menu.

Buad rate: Choose baud rate, optional 2400/4800/9600/38400, effective after exiting menu.

Back: Back to previous menu

#### ► **Dome**

IR Address: Choose IR address Adjustable Value: 1-3

Pan Speed: Pan movement speed, optional 1-24, effective after exiting menu.

Tilt Speed: Tilt movement speed, optional 1-18, effective after exiting menu.

Preset Freeze: Image freezing during preset call, optional On/Off, effective after exiting menu.

Preset Resume: Preset memory function, optional Off/30/60/90

Back: Back to previous menu

#### ► **Information**

Version: Firmware version info

Model: Camera model info

Date: Firmware version date

#### ► **Language**

Choose OSD menu language, optional English/Chinese, [effective immediately.](file:///C:/Users/Administrator/AppData/Local/youdao/dict/Application/8.0.0.0/resultui/html/index.html#/javascript:;)

► **Exit**

Log-off OSD Menu.

# **LENS OSD**

Press the "LENS OSD" button on the remote control to log in LENS OSD as follow. Press again same button to log-off OSD Menu.

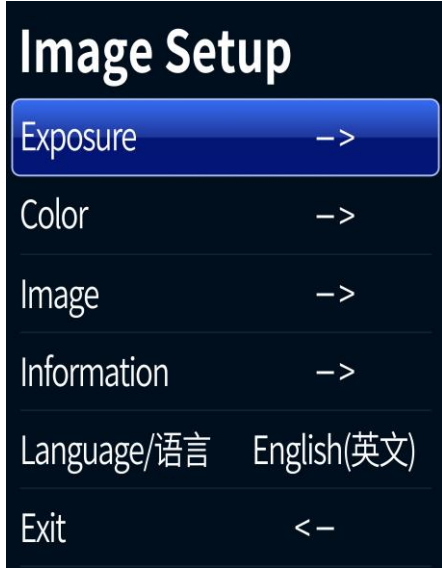

# **LENS OSD Menu**

#### ► **Exposure**

Brightness: Optional 0-255[, effective immediately.](file:///C:/Users/Administrator/AppData/Local/youdao/dict/Application/8.0.0.0/resultui/html/index.html#/javascript:;)

Backlight: Optional Off / On[, effective immediately.](file:///C:/Users/Administrator/AppData/Local/youdao/dict/Application/8.0.0.0/resultui/html/index.html#/javascript:;)

AE: Exposure, optional Auto/ Shutter[, effective immediately.](file:///C:/Users/Administrator/AppData/Local/youdao/dict/Application/8.0.0.0/resultui/html/index.html#/javascript:;)

Shutter: Shutter speed, optional 1/10000-1/25, AE only takes effect under MANUAL mode.

Flicker: Anti-flicker adjustment, optional 50 Hz / 60 Hz, [effective immediately.](file:///C:/Users/Administrator/AppData/Local/youdao/dict/Application/8.0.0.0/resultui/html/index.html#/javascript:;)

Back: Back to previous menu

#### ► **Color**

Hue: Optional 0-100[, effective immediately.](file:///C:/Users/Administrator/AppData/Local/youdao/dict/Application/8.0.0.0/resultui/html/index.html#/javascript:;)

Saturation: Optional 0-100[, effective immediately.](file:///C:/Users/Administrator/AppData/Local/youdao/dict/Application/8.0.0.0/resultui/html/index.html#/javascript:;)

Sharpness: Optional 0-127[, effective immediately.](file:///C:/Users/Administrator/AppData/Local/youdao/dict/Application/8.0.0.0/resultui/html/index.html#/javascript:;)

WB: White balance, optional Auto/Manual.

Color Temp: Optional 1500-15000, [effective immediately.](file:///C:/Users/Administrator/AppData/Local/youdao/dict/Application/8.0.0.0/resultui/html/index.html#/javascript:;)

Back: Back to previous menu

#### ► **Image**

Image Flip: Optional Off/All/Flip/Mirror

Frame: Optional 30/25

Image Mode: Optional Normal/Clear/Bright/Beauty

Back: Back to previous menu

#### ► **Information**

Version: Firmware version info Model: Camera model info

Date: Firmware version date

#### ► **Language**

Choose OSD menu language, optional English/Chinese, [effective immediately.](file:///C:/Users/Administrator/AppData/Local/youdao/dict/Application/8.0.0.0/resultui/html/index.html#/javascript:;)

#### ► **Exit**

Log-off OSD Menu.

#### **Notes:**

1. No Pan/Tilt movement function while OSD Menu on screen.

2. Address code, protocol, baud rate, preset freezing, preset memory function does not changes after Reset of remote control.

- 3. SHUTTER can only be adjusted if it is selected as MANUAL in the AE menu.
- 4. RGAIN, BGAIN can only be adjusted when selected as MANUAL in the WB menu.

# <span id="page-12-0"></span>**Special Preset Instruction**

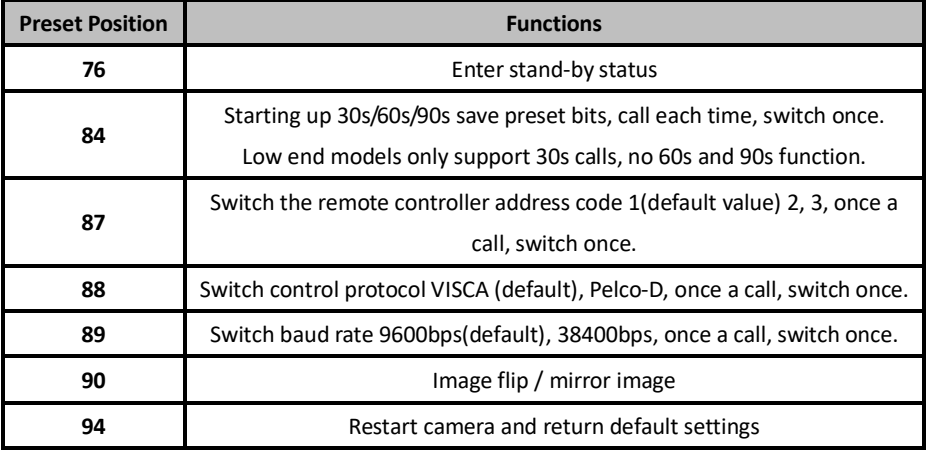

Special Preset, the user can only call to realize its function and cannot set them up. In addition, it can not be called through the remote control, can only be called through control software (e.g. HD Camera Debugger), effective immediately after the call is completed.

# <span id="page-13-0"></span>**[Function](file:///C:/Users/Administrator/AppData/Local/youdao/dict/Application/8.0.1.0/resultui/html/index.html#/javascript:;) [Description:](file:///C:/Users/Administrator/AppData/Local/youdao/dict/Application/8.0.1.0/resultui/html/index.html#/javascript:;)**

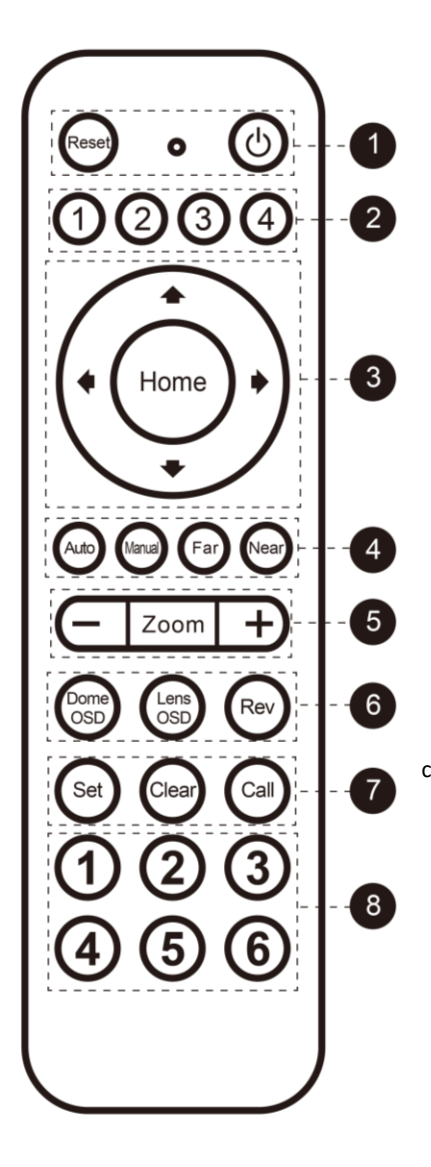

- 1) Reset / Power
- 2) Address code selection key: camera address code and remote control address code corresponding, can realize control. (No.4 key is reserved)
- 3) PTZ control key: control PTZ movement and return to the original position.
- 4) Focus control key: Auto / manual switch. The focal length is adjusted by manual focusing.
- 5) Zoom control key: control optical zoom lens stretch.
- 6) Menu control key: it is divided into camera menu and lens menu, and sets the parameters of camera and lens respectively.

Rev: flip control key, control the camera flip and mirror image.

- 7) Preset position function area: after pressing the preset address, then press the control key to take effect, and it can be set, cleared and called.
- 8) Numbers key area: Preset address function

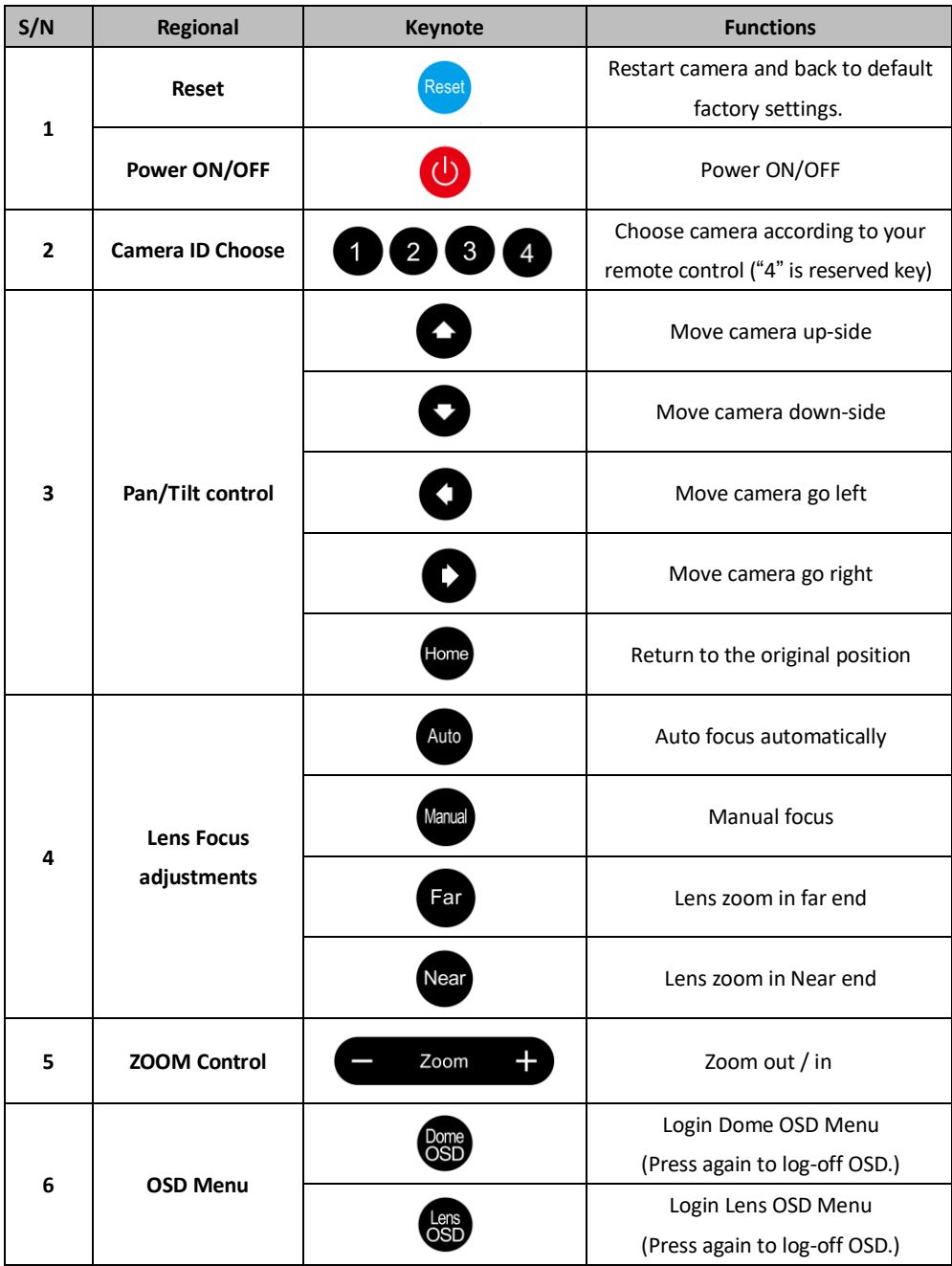

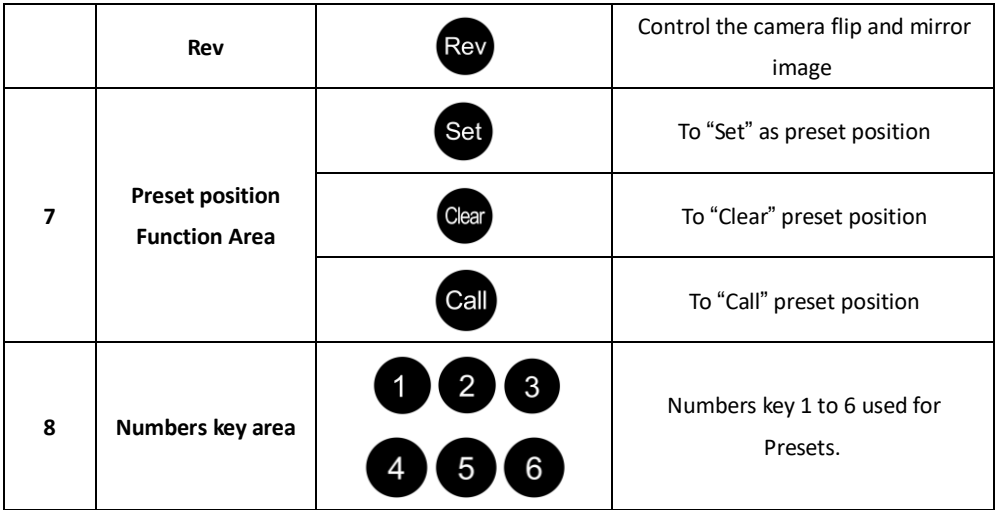

# **Notes:**

1. Fixed focus models does not support focus and zoom control.

2. If the remote control indicator is not flashing or the light is dim, please replace the remote control battery in time ( AAA\*2pcs).

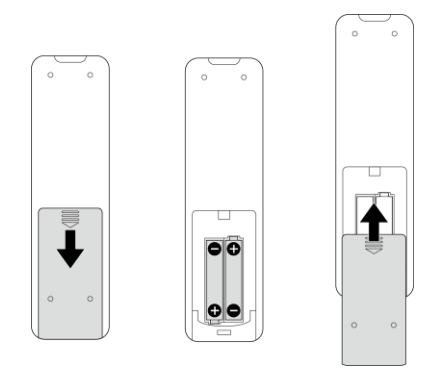

# **USB to RS232 Control**

Install the USB to RS232 driver downloaded from the official website. After the completion, the corresponding serial port will appear. Use any control software through this serial port without RS232 cable, the user can control the camera in various control protocols, baud rate.

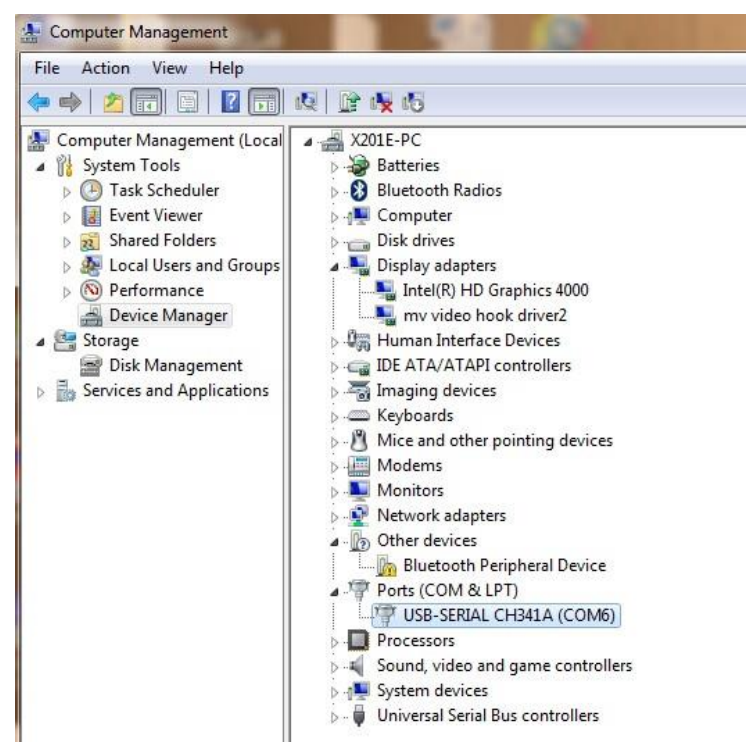

E.g. Computer Management->Device Manager->Ports (COM&LPT)->USB-SERIAL CH341A(COM6), COM6 is USB COM port;choose the corresponding COM port can realize USB Control to the camera.

#### **Notes:**

1. Check whether the USB Serial Port driver is installed in the device manager of the computer. If it is installed, users can select the corresponding serial port to control camera in the software.

2. If the control software does not support this COM port, please adjust COM port.

# <span id="page-17-0"></span>**Installation Instruction**

# **Wall Mount kits Installation**

Installation mount kits provided with camera in the package.

1. Position mounting holes on the wall.

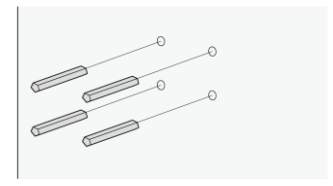

2. Screw the L-bracket.

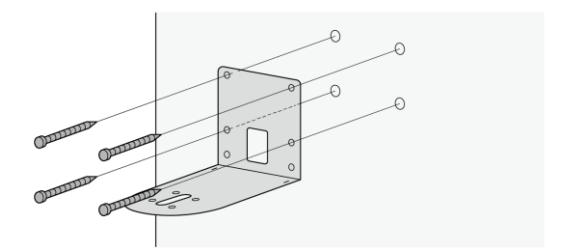

3. Screw the camera on the L-bracket.

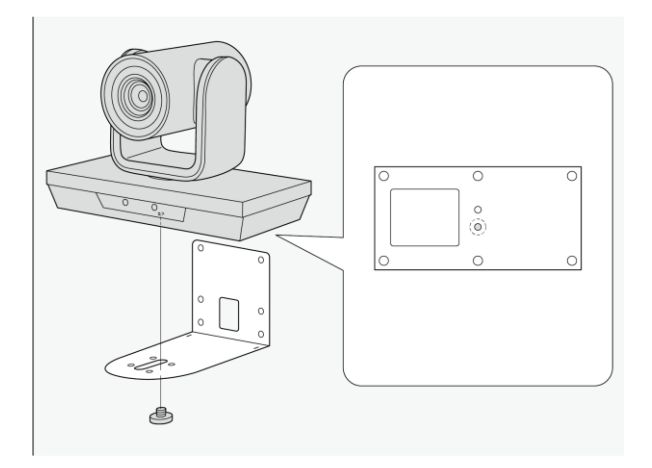

# <span id="page-18-0"></span>**L Series | H Series**

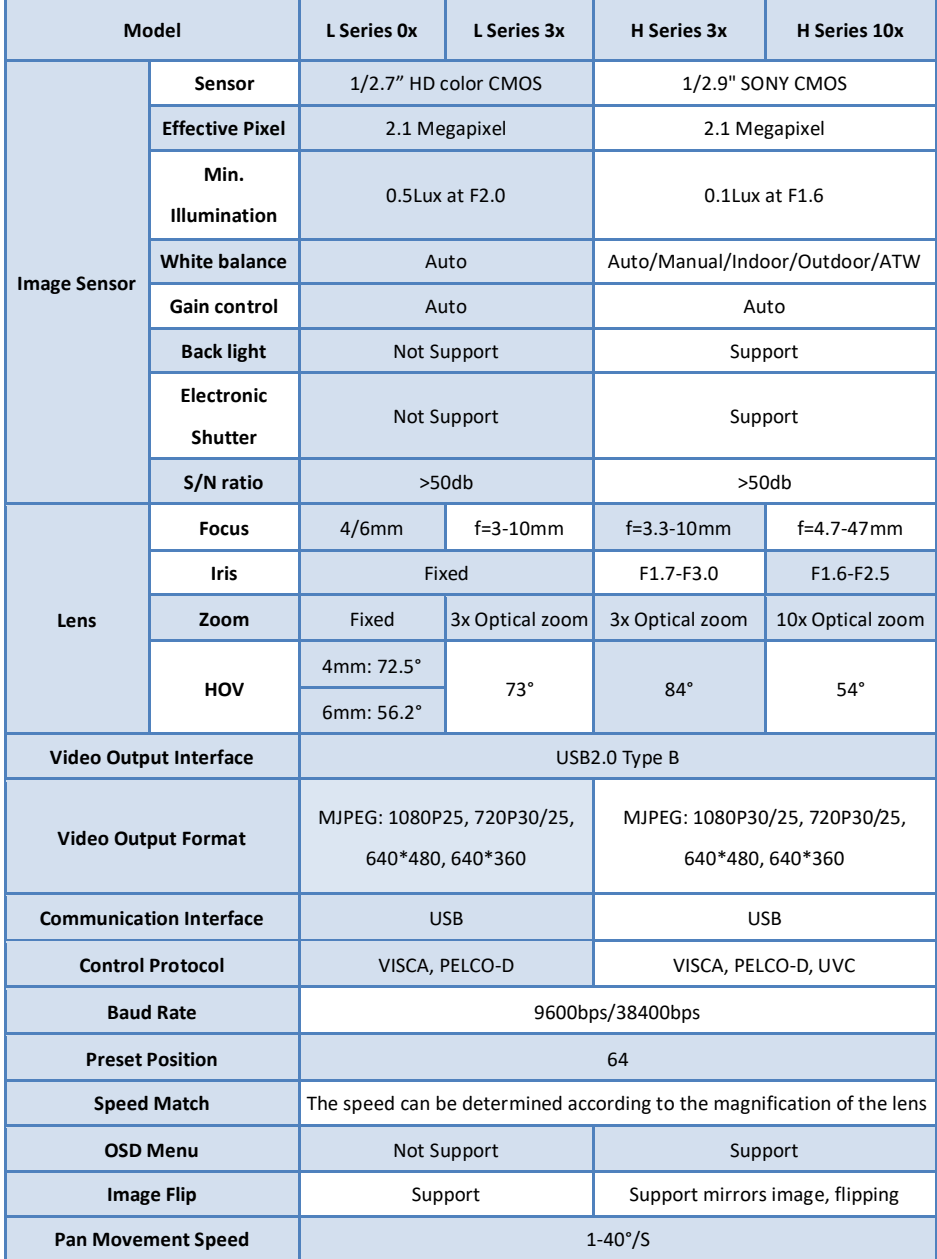

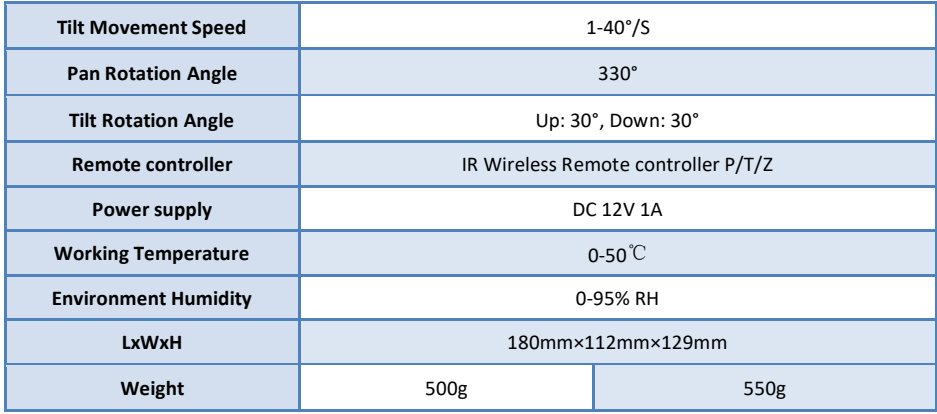

### **P Series**

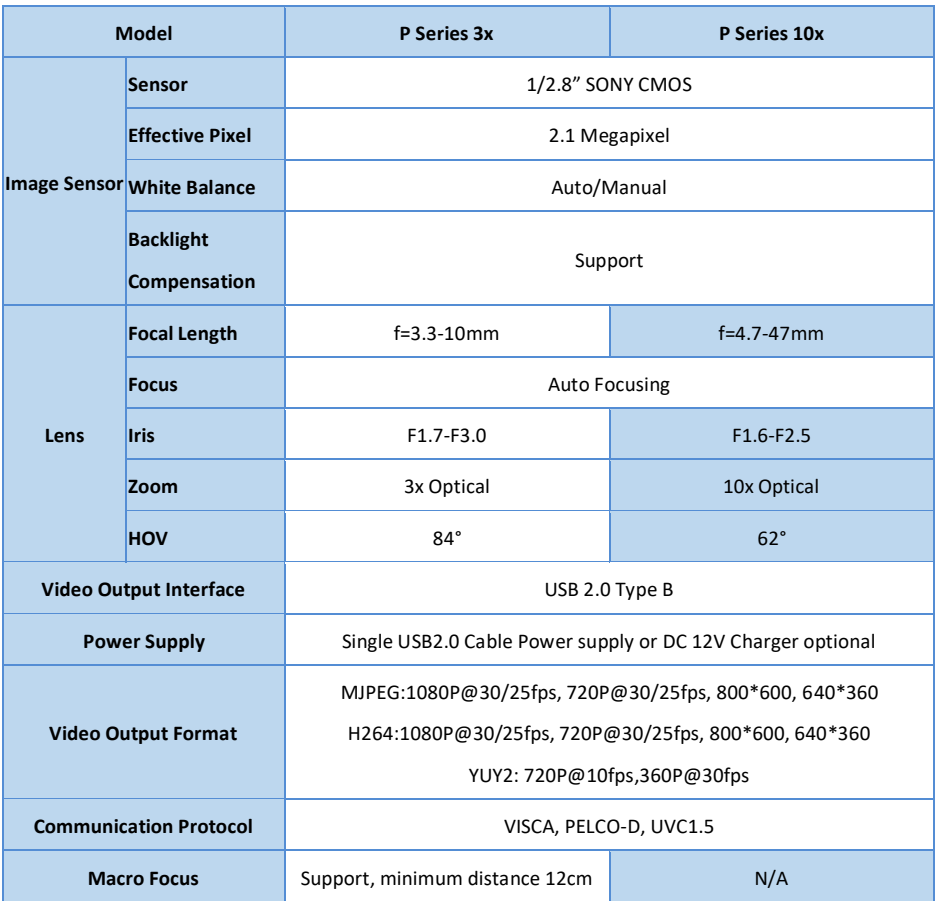

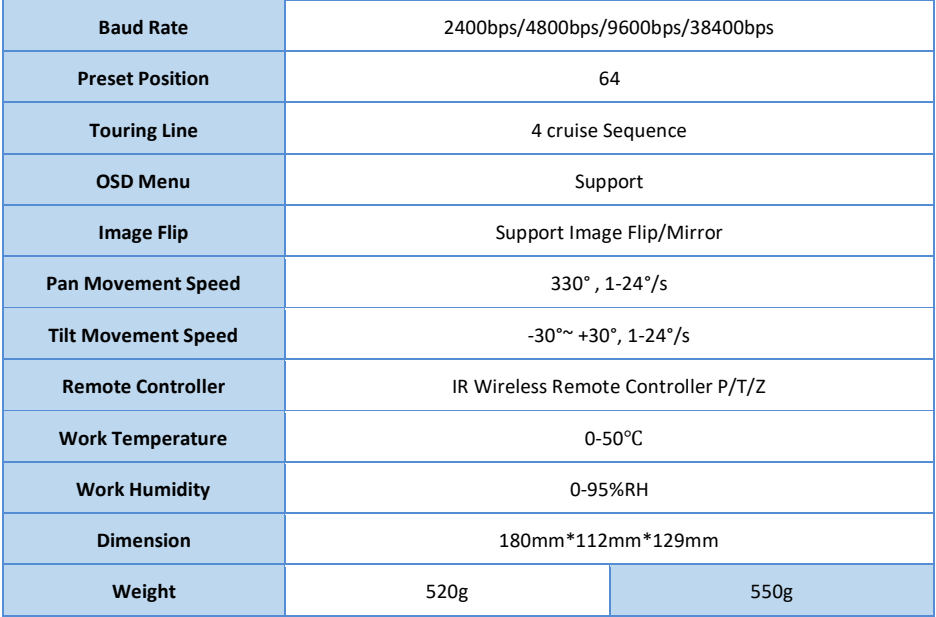

Before bringing in your camera for service, check the following as a guide to troubleshoot the problem. If the problem cannot be corrected, please consult with your dealer.

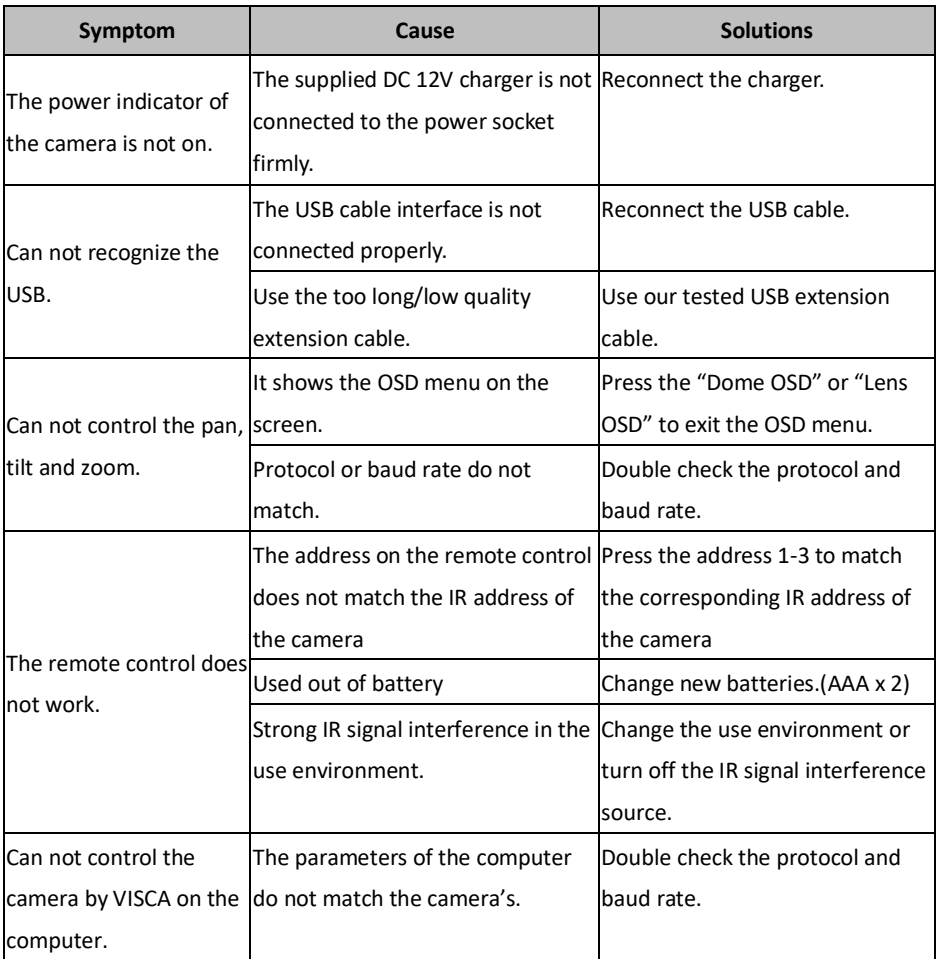